### Different Navigation Options

With more navigations comes more options. Here are the different options that you have and what you need to do in each section of the template.

## Top Nav **No** Drop Down + Left Nav + Mobile Nav

#### Top Nav **No** Drop Down

Set up the #top-nav so you have one level of navigation items

<!-- TemplateBeginIf cond="topnav" --> <nav id="top-nav" aria-label="Main menu" role="navigation" class="megamenu"> <div class="sub-container clearfix"> <ul class="sf-menu" id="dropdown"> <li><a href="/agencytemplate3/sample/index.html" class="samplestab">Sample Pages</a></li> <li><a href="/agencytemplate3/features/index.html" class="featurestab">Features</a></li> <li><a href="/agencytemplate3/index.html" class="tab3">Forest</a></li> <li><a href="/agencytemplate3/index.html" class="tab4">Geology</a></li> <li><a href="/agencytemplate3/index.html" class="tab5">Recreation</a></li> <li><a href="/agencytemplate3/index.html" class="tab6">Farming</a></li> <li><a href="/agencytemplate3/index.html" class="tab7">Planning</a></li> <li><a href="/agencytemplate3/index.html" class="tab8">Licensing &amp; <br> Regulations</a></li> <li><a href="/agencytemplate3/index.html" class="tab9">Bureaus &amp; <br> Programs</a></li>  $\langle \rangle$ ul>  $\langle$ /div>  $\langle$ /nav> <!-- TemplateEndIf -->

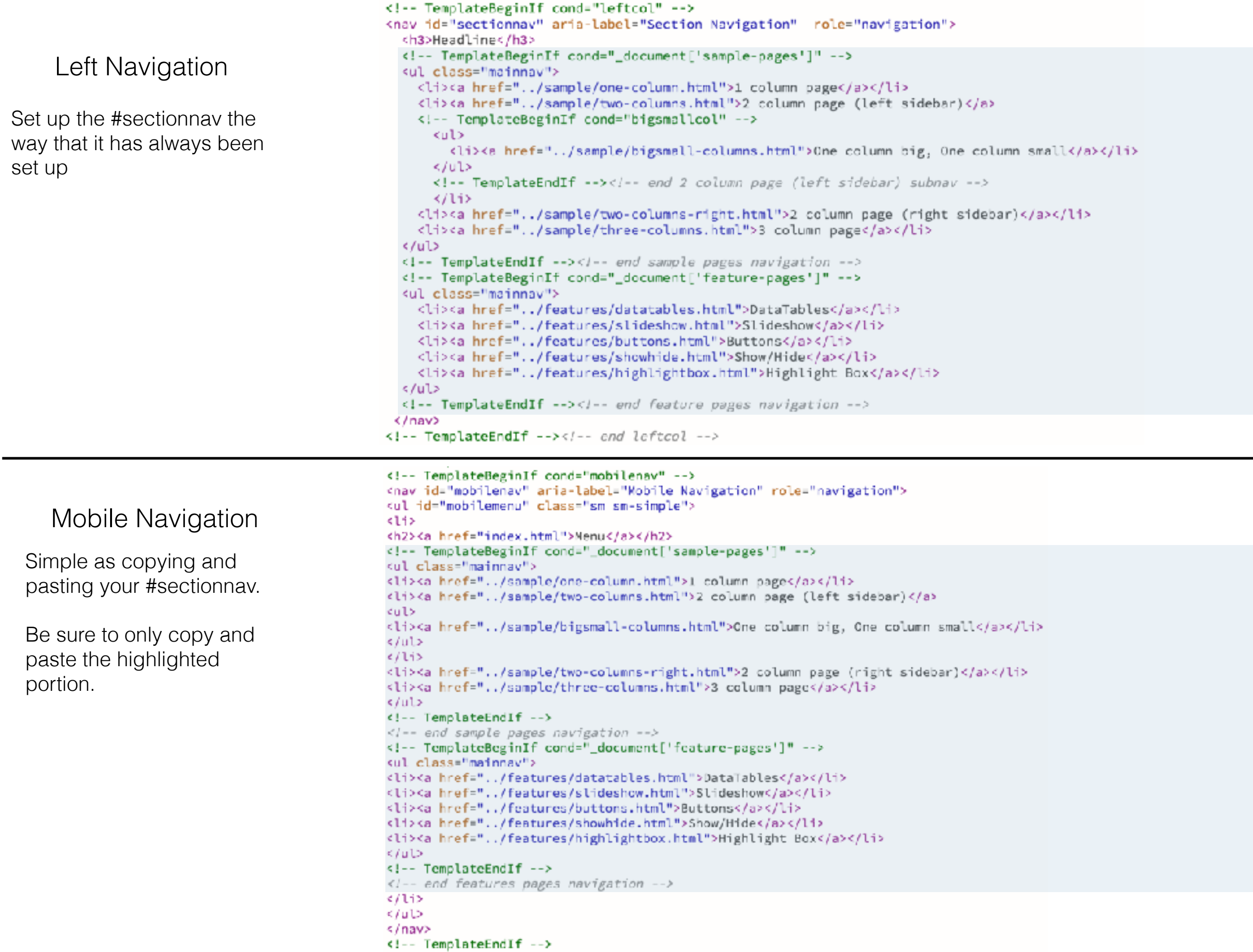

## Top Nav Drop Down + Left Nav + Mobile Nav

### Top Nav Drop Down

Set up the #top-nav so you have two levels of navigation.

This navigation is restricted to only having two levels of navigation. Meaning:

First level - what shows up on the top nav bar

Second level - what shows up in the drop down

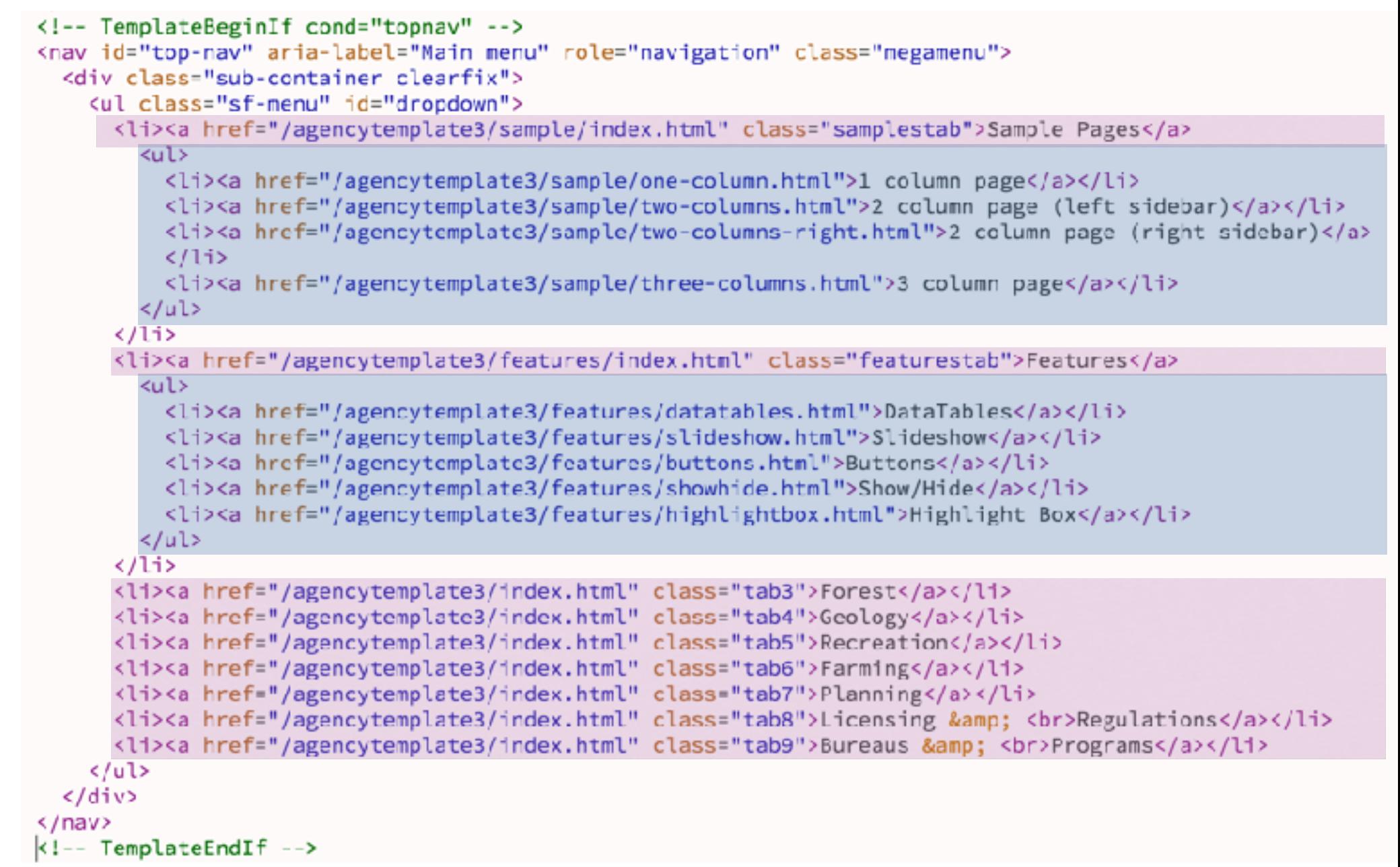

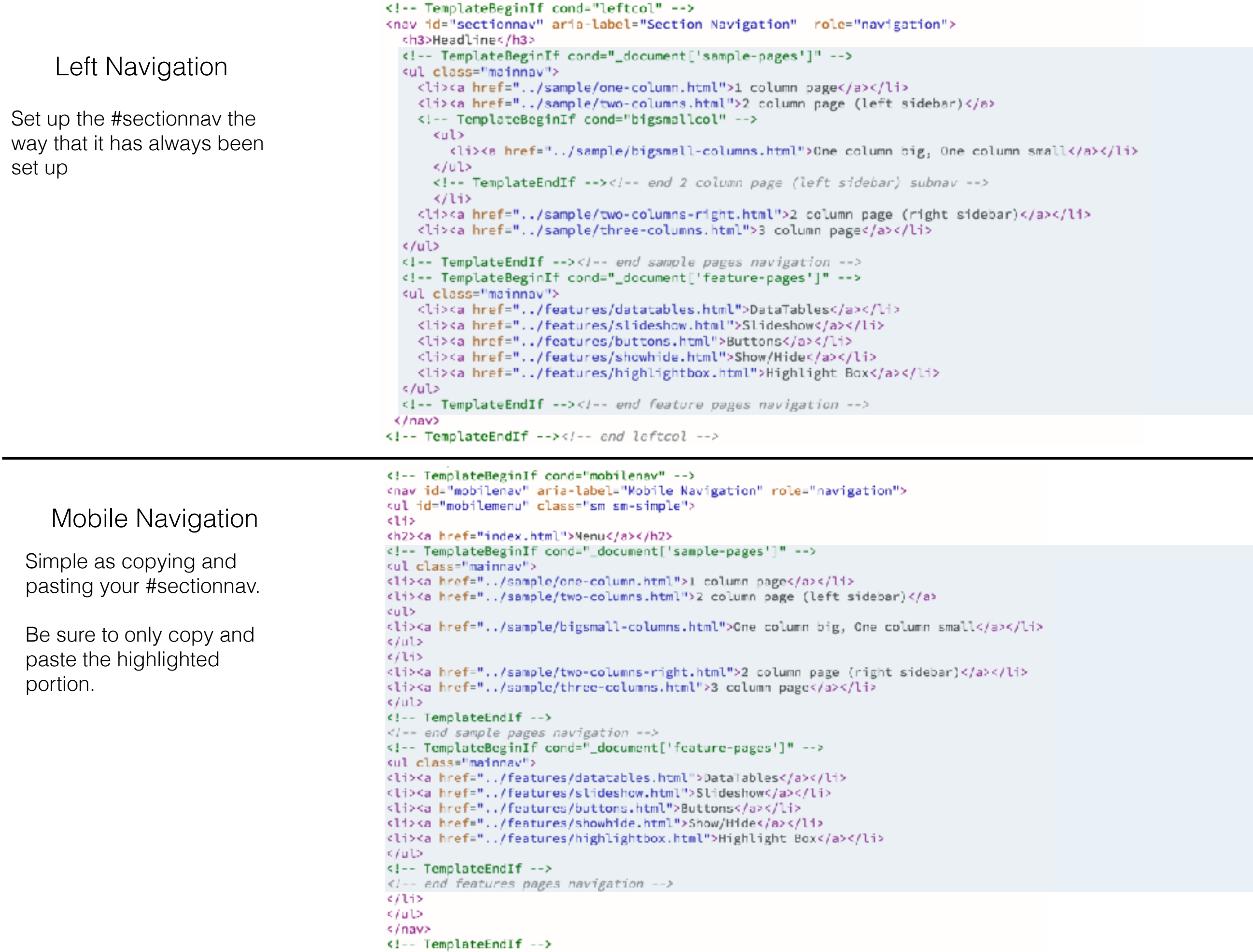

## Top Nav Drop Down + Mobile Nav

### Top Nav Drop Down

Set up the #top-nav so you have two levels of navigation.

This navigation is restricted to only having two levels of navigation. Meaning:

First level - what shows up on the top nav bar

Second level - what shows up in the drop down

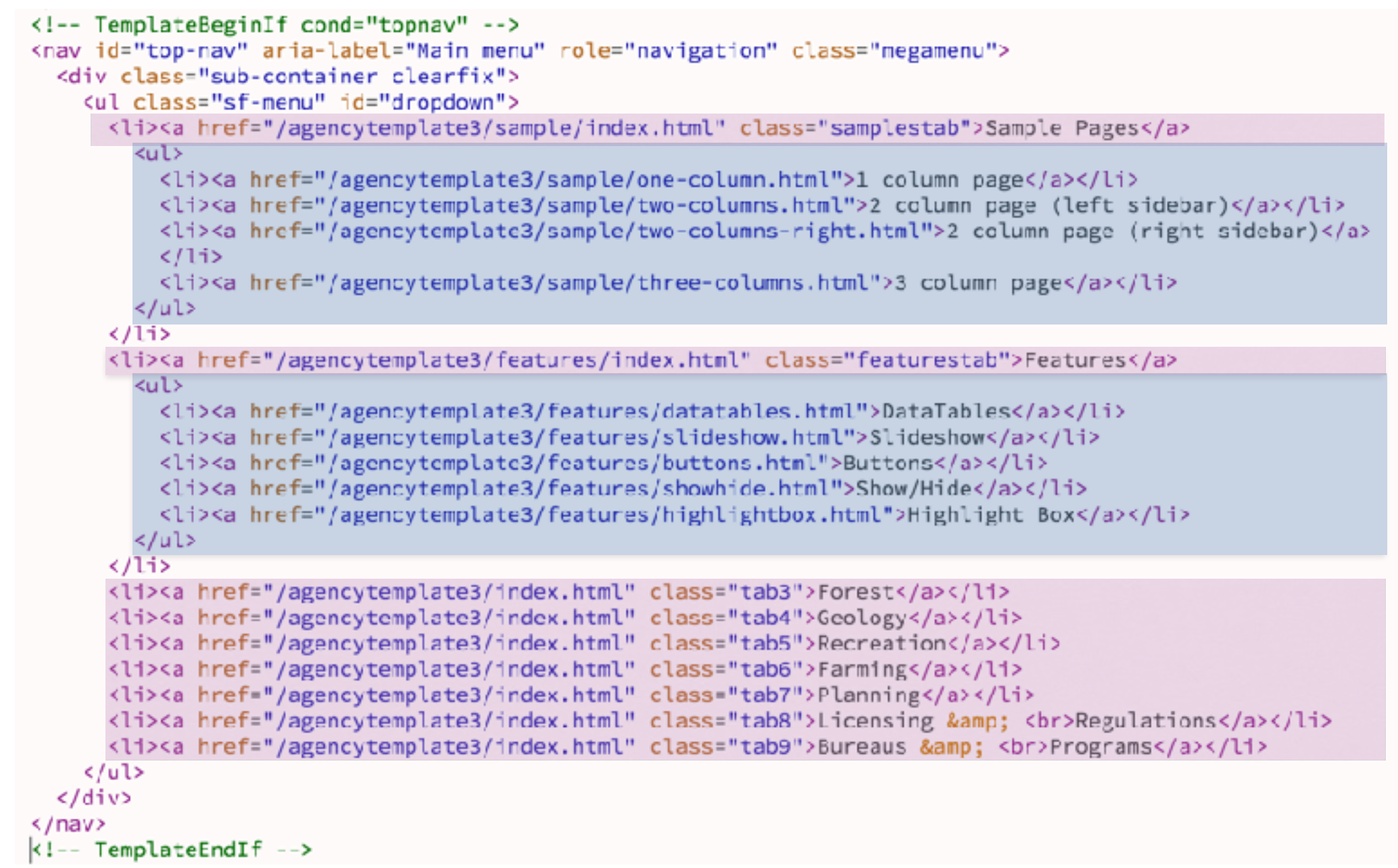

```
<nav id="mobilenav" aria-label="Mobile Navigation" role="navigation">
                                   <ul id="mobilemenu" class="sm sm-simple">
                                   <115<h2><a href="index.html">Menu</a></h2>
                                   <!-- TemplateBeginIf cond="_document['sample-pages']" -->
                                   <ul class="mainnav">
                                   <li><a href="../sample/one-column.html">1 column page</a></li>
                                   <li><a href="../sample/two-columns.html">2 column page (left sidebar)</a>
                                   <sub>u</sub> ></sub>
  Mobile Navigation<li><a href="../sample/bigsmall-columns.html">One column big, One column small</a></li>
                                   \langle/ul>
                                   \langle/li>
You are going to need to 
                                   <li><a href="../sample/two-columns-right.html">2 column page (right sidebar)</a></li>
create conditions for each 
                                   <li><a href="../sample/three-columns.html">3 column page</a></li>
section (green code). 
                                   \langle/ul>
                                   <!-- TemplateEndIf -->
                                   \langle :-- end sample pages navigation -->
Essentially you are setting 
                                   <!-- TemplateBeginIf cond="_document['feature-pages']" -->
this up the same way you 
                                   <ul class="mainnav">
would set up the section 
                                   <li><a href="../features/datatables.html">DataTables</a></li>
                                   <li><a href="../features/slideshow.html">Slideshow</a></li>
nav. 
                                   <li><a href="../features/buttons.html">Buttons</a></li>
                                   <li><a href="../features/showhide.html">Show/Hide</a></li>
                                   <li><a href="../features/highlightbox.html">Highlight Box</a></li>
                                   \langle/ul>
                                   <!-- TemplateEndIf -->
                                   <!-- end features pages navigation -->
                                   \langle/li>
                                   \langle \rangleul>
```
<!-- TemplateBeginIf cond="mobilenav" -->

```
\langle/nav\rangle<!-- TemplateEndIf -->
```
### Left Nav + Mobile Nav

Left Navigation

Set up the #sectionnav the way that it has always been set up.

Dental website was used as an example. If you need reference to what the left navigation looks like you can visit [www.maine.gov/](http://www.maine.gov/dental) [dental.](http://www.maine.gov/dental)

Please note that the dental website is in the 2.05 template, it will look relatively the same in the 3.0 template and the code will be set up the same.

<!-- TemplateBeginIf cond="leftcol" --> <nav id="sectionnav" aria-label="Section Navigation" role="navigation"> <h3>Board Information</h3> <ul class="mainnav"> <li><a href="board-information/about.html">About the Board</a></li> <li><a href="board-information/board-meetings.html">Board Meetings, Agendas &amp; Minutes</a></li> <li><a href="board-information/contact.html">Contact Us</a></li> <li><a href="board-information/resources.html">Links &amp; Resources</a></li>  $<$ /ul> <h3>Consumer Information</h3> <ul class="mainnay"> <li><a href="consumer-information/disciplinary-actions.html">Disciplinary Actions Taken</a></li> <li><a href="consumer-information/file-complaint.html">File a Complaint</a></li>  $<$ /ul> <h3>Statutes &amp; Rules</h3> <ul class="mainnay"> <li><a href="statutes-rules/statutes-rules.html">Statutes &amp; Rules</a></li> <li><a href="statutes-rules/policies.html">Policies</a></li>  $<$ /ul> <h3>Licensure</h3> <ul class="mainnay"> <li><a href="licensure/forms.html">Applications &amp; Forms</a></li> <li><a href="licensure/fags.html">FAQ's</a></li> <li><a href="licensure/license-types.html">License Types</a></li> <li><a href="licensure/license-verification.html">License Verification</a></li>  $\langle$ /ul> <h3>Online Services</h3> <ul class="mainnav"> <li><a href="https://www1.maine.gov/cgi-bin/online/licensing/begin.pl?board\_number=384">Change of Contact Information</a></li> <li><a href="https://www.pfr.maine.gov/almsonline/almsquery/welcome.aspx?board=384">Find a Licensee</a>  $\langle \text{Li}\rangle$ <li><a href="https://www1.maine.gov/cgi-bin/online/licensing/begin.pl?board\_number=384">Renew a License</a></li> </ul>  $<$ /nav> <!-- TemplateEndIf --><!-- end leftcol -->

### Left Nav + Mobile Nav

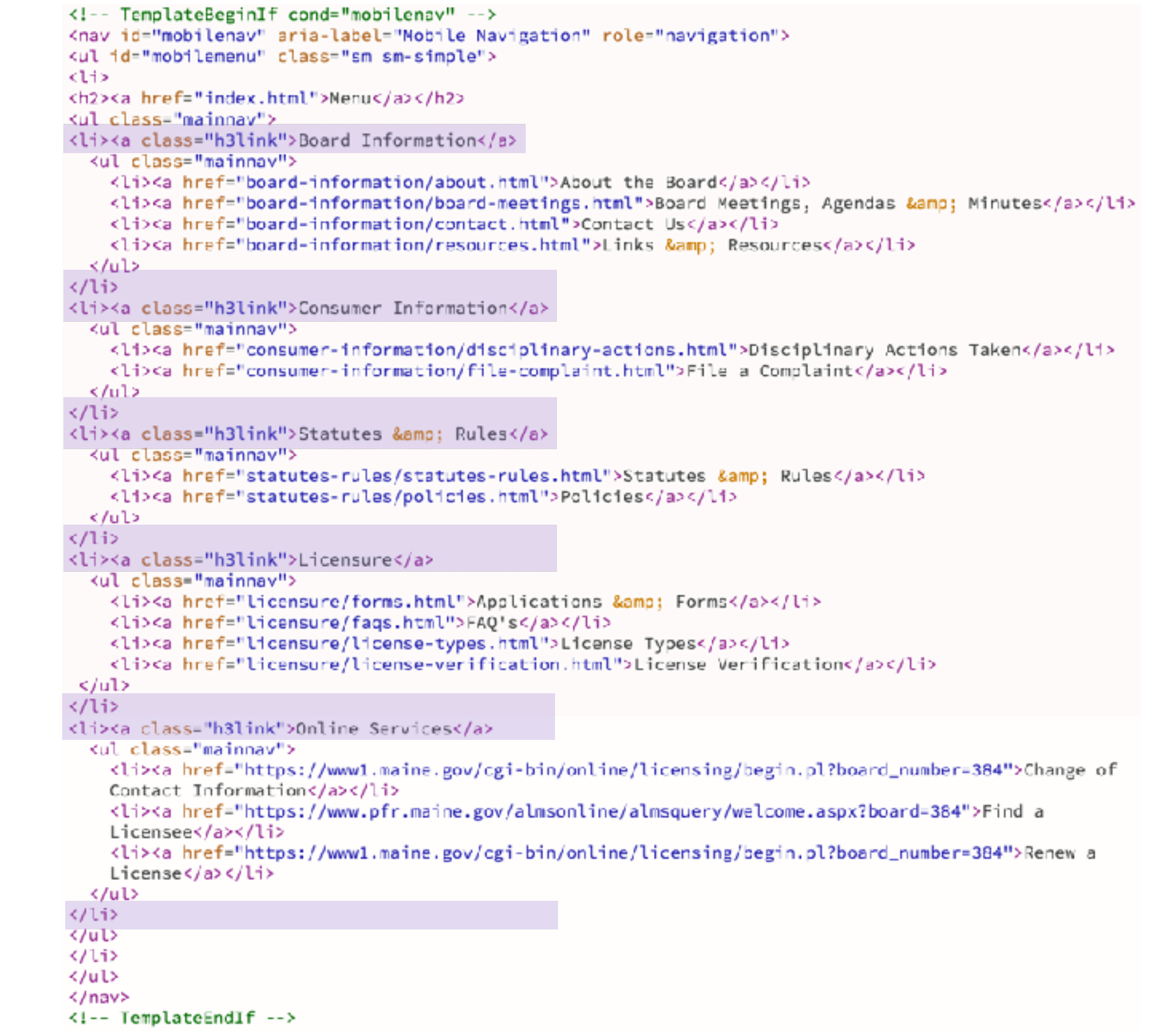

#### Mobile Navigation

Copy and paste your #sectionnav (blue highlighted area on previous page).

Change the <h3></h3>tags to the  $\langle$ li $>$  $\langle$ a class="h3link">Nav Header</a>

# What if I want all the subpages in the Mobile Navigation, so regardless of what page I am on, I can see all the sub navigation?

**(Note: only when using Top, Left, and Mobile)**

Copy and paste what you have in the #top-nav into the #mobile-nav.

```
<!-- TemplateBeginIf cond="mobilenav" -->
<nav id="mobilenav" aria-label="Mobile Navigation" role="navigation">
<ul id="mobilemenu" class="sm sm-simple">
<ti>
<h2><a href="index.html">Menu</a></h2>
<ul class="mainnay">
kulp
   <li><a href="/agencytemplate3/sample/one-column.html">1 column page</a></li>
   <li><a href="/agencytemplate3/sample/two-columns.html">2 column page (left sidebar)</li></
   <li><a href="/agencytemplate3/sample/two-columns-right.html">2 column page (right sidebar)</a></li>
   <li><a href="/agencytemplate3/sample/three-columns.html">3 column page</a></li>
   </ul>
くんげき
kul>
   <li><a href="/agencytemplate3/features/datatables.html">DataTables</a></li>
   <li><a href="/agencytemplate3/features/slideshow.html">Slideshow</a></li>
   <li><a href="/agencytemplate3/features/buttons.html">Buttons</a></li>
   <li><a href="/agencytemplate3/features/showhide.html">Show/Hide</a></li>
   <li><a href="/agencytemplate3/features/highlightbox.html">Highlight Box</a></li>
   </ul>
</li>
<li><a href="/agencytemplate3/index.html" class="tab3">Forest</a>
   ≺ul>
   <li><a href="#">Link 1</a></li>
   <li><a href="#">Link 2</a></li>
   <li><a href="#">Link 3</a></li>
   ≺/ul>
くんづき
</ul>
くんぼう
≺/ul>
\langle/nav\rangle<!-- TemplateEndIf -->
```